Locate Dell apps in Windows 8.1

Localiser les applications Dell dans Windows 8.1 Localize seus aplicativos Dell no Windows 8.1 Localice las aplicaciones Dell en Windows 8.1

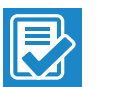

Register My Device

#### Register your computer

Enregistrez votre ordinateur | Registrar o computador Registre el equipo

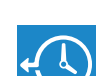

#### Dell Backup and Recovery

#### Backup, recover, repair, or restore your computer

Effectuez une sauvegarde, récupération, réparation ou restauration de votre ordinateur Faça backup, recupere, repare ou restaure seu computador Realice copias de seguridad, recupere, repare y restaure su equipo

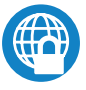

#### Dell Data Protection | Protected Workspace

#### Protect your computer and data from advanced malware attacks

Protégez votre ordinateur et vos données contre les attaques malveillantes

Proteja o seu computador e os seus dados de ataques de malware avançado

Proteja el equipo y los datos de ataques de malware avanzados

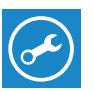

#### Dell SupportAssist Check and update your computer

#### $\mathbb Z$  NOTE: If you are connecting to a secured wireless network, enter the password for the wireless network access when prompted.

Recherchez des mises à jour et installez-les sur votre ordinateur Verifique e atualize o computador Busque actualizaciones para el equipo

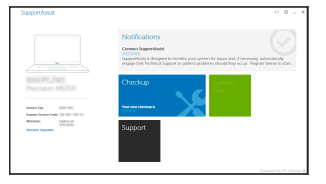

# Dell Precision 3510

## Quick Start Guide

Guia de Início Rápido Guía de inicio rápido

- **NOTA** : Quando se conectar a uma rede sem fio segura, insira a senha para o acesso à rede sem fio quando solicitado.
- NOTA: Si se conecta a una red inalámbrica segura, introduzca la contraseña de acceso a la red inalámbrica cuando se le solicite.

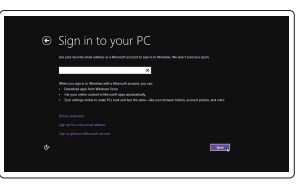

## 1 Connect the power adapter and press the power button

Connectez l'adaptateur d'alimentation et appuyez sur le bouton d'alimentation

Conecte o adaptador de energia e pressione o botão liga/desliga Conecte el adaptador de alimentación y presione el botón de encendido

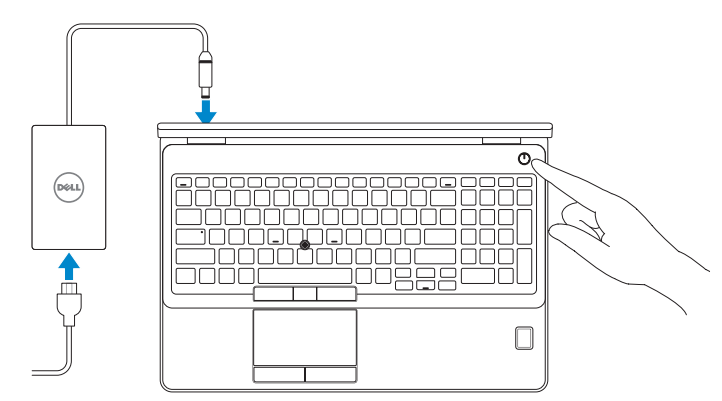

## 2 Finish operating system setup

 $\mathbb Z$  NOTE: If you are connecting to a secured wireless network, enter the password for the wireless network access when prompted.

Terminez la configuration du système d'exploitation Conclua a configuração do sistema operacional Finalice la configuración del sistema operativo

> $\mathbb Z$  NOTA : Quando se conectar a uma rede sem fio segura, insira a senha para o acesso à rede sem fio quando solicitado.

#### Enable security and updates

Activez la sécurité et les mises à jour Habilitar segurança e atualizações Active la seguridad y las actualizaciones

#### Connect to your network

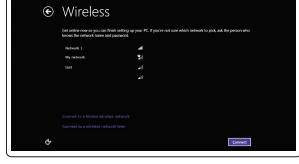

#### Connectez-vous à votre réseau Conectar-se à rede Conéctese a una red

REMARQUE : si vous vous connectez à un réseau sans fil sécurisé, saisissez le mot de passe d'accès au réseau sans fil lorsque vous y êtes invité.

#### Sign in to your Microsoft account or create a local account

Connectez-vous à votre compte Microsoft ou créez un compte local Conectar-se à sua conta da Microsoft ou criar uma conta local

Inicie sesión en su cuenta de Microsoft o cree una cuenta local

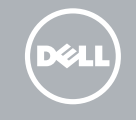

#### Windows 8.1

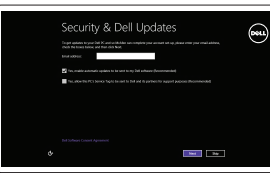

#### Set up password for Windows

Configurez un mot de passe pour Windows Configure a senha para Windows Establezca una contraseña para Windows

Connect to your network Connectez-vous à votre réseau Conectar-se à rede

Conéctese a una red

REMARQUE : si vous vous connectez à un réseau sans fil sécurisé, saisissez le mot de passe d'accès au réseau sans fil lorsque vous y êtes invité.

 NOTA: Si se conecta a una red inalámbrica segura, introduzca la contraseña de acceso a la red inalámbrica cuando se le solicite.

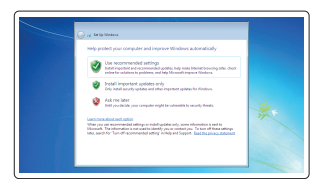

#### Protect your computer

Protégez votre ordinateur Proteja seu computador Proteja el equipo

#### Windows 7

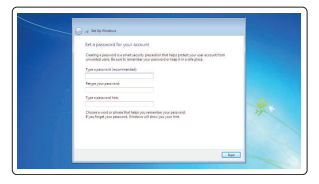

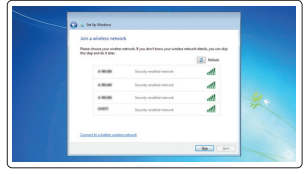

#### Ubuntu

#### Follow the instructions on the screen to finish setup.

Suivez les instructions qui s'affichent pour terminer la configuration. Siga as instruções na tela para concluir a configuração. Siga las instrucciones en pantalla para finalizar la configuración.

### Features

- 1. Network connector
- 2. VGA connector
- 3. SIM-card slot (optional)
- 4. Camera (optional)
- 5. Camera-status light (optional)
- 6. HDMI connector 1.4
- 7. USB 3.0 connector
- 8. Power connector
- 9. Dual Array microphones
- 10. Power button
- 11. Security-cable slot
- 12. USB 3.0 connector with PowerShare connector
- 13. USB 3.0 connector
- 14. SD Memory-card reader

Caractéristiques | Recursos | Funciones

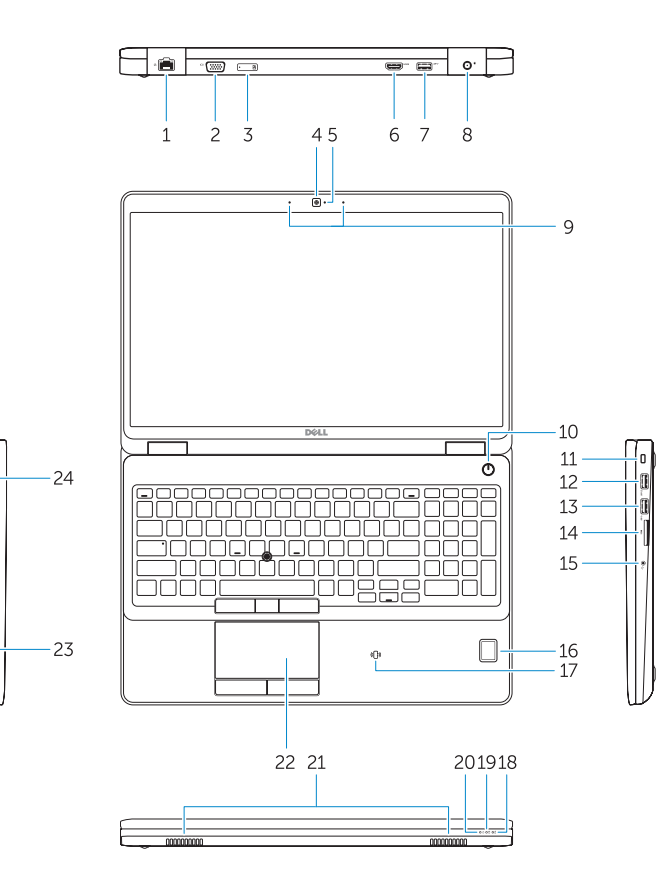

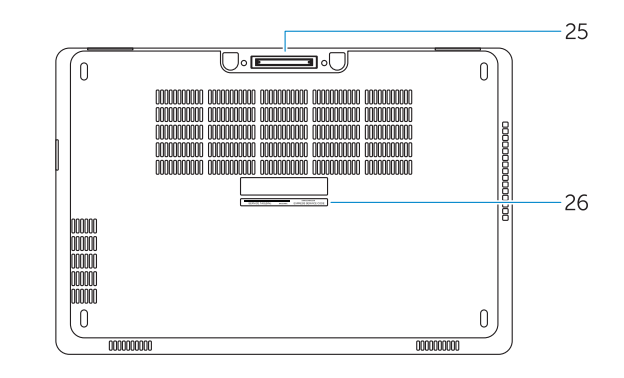

- 15. Headset connector
- 16. Fingerprint reader (optional)
- 17. Contactless smart card reader (optional)
- 18. Battery-status light
- 19. Hard-drive activity light
- 20. Power-status light
- 21. Speakers
- 22. Touchpad
- 23. Smart-Card Reader (optional)
- 24. Thunderbolt 3 connector (optional)
- 25. Dock connector
- 26. Service-tag label

- 15. Conector do fone de ouvido
- 16. Leitor de impressão digital (opcional)
- 17. leitor de cartão inteligente sem contato (opcional)
- 18. Luz de status da bateria
- 19. Luz de atividade do disco rígido
- 20. Luz de status de energia
- 21. Alto-falantes
- 22. Touchpad
- 23. Leitor de Smart Card (opcional)
- 24. Conector Thunderbolt 3 (opcional)
- 25. Conector de acoplamento
- 26. Rótulo da etiqueta de serviço
- 1. Conector de red
- 2. Conector VGA
- 3. Ranura para tarjeta SIM (opcional)
- 4. Cámara (opcional)
- 5. Indicador luminoso de estado de la cámara (opcional)
- 6. Conector HDMI 1.4
- 7. Conector USB 3.0
- 8. Conector de alimentación
- 9. Micrófonos de doble matriz
- 10. Botón de encendido
- 11. Ranura del cable de seguridad
- 12. Conector USB 3.0 con PowerShare
- 13. Conector USB 3.0
- 14. Lector de tarjetas de memoria SD
- 15. Port pour casque
- 16. Lecteur d'empreintes digitales (en option)
- 17. Lecteur de carte à puce sans contact (en option)
- 18. Voyant d'état de la batterie
- 19. Voyant d'activité du disque dur
- 20. Voyant d'état de l'alimentation
- 21. Haut-parleurs 22. Pavé tactile
- 
- 23. Lecteur de carte à puce (en option)
- 24. Connecteur Thunderbolt 3 (en option)
- 25. Port d'ancrage
- 26. Étiquette de numéro de série
- 1. Port réseau
- 2. Port VGA
- 3. Emplacement de la carte SIM (en option)
- 4. Caméra (en option)
- 5. Voyant d'état de la caméra (en option)
- 6. Connecteur HDMI 1.4
- 7. Port USB 3.0
- 8. Port d'alimentation
- 9. Deux microphones en réseau
- 10. Bouton d'alimentation
- 11. Emplacement pour câble de sécurité
- 12. Port USB 3.0 avec PowerShare
- 13. Port USB 3.0
- 14. Lecteur de carte SD
- 1. Conector de rede
- 2. Conector VGA
- 3. Slot do cartão SIM (opcional)
- 4. Câmera (opcional)
- 5. Luz de status da câmera (opcional)
- 6. Conector HDMI 1.4
- 7. Conector USB 3.0
- 8. Conector de energia
- 9. Microfones de dupla matriz
- 10. Botão liga/desliga
- 11. Slot do cabo de segurança
- 12. Conector USB 3.0 com conector PowerShare
- 13. Conector USB 3.0
- 14. Leitor de cartão de memória SD
- 15. Conector para auricular
- 16. Lector de huellas dactilares (opcional)
- 17. Lector de tarjetas inteligentes sin contacto (opcional)
- 18. Indicador luminoso del estado de la batería
- 19. Indicador luminoso de actividad de la unidad del disco duro
- 20. Indicador luminoso de estado de alimentación
- 21. Altavoces
- 22. Superficie táctil
- 23. Lector de tarietas inteligentes (opcional)
- 24. Conector Thunderbolt 3 (opcional)
- 25. Conector de acoplamiento
- 26. Etiqueta de servicio

Dell México S.A. de C.V. Paseo de la Reforma 2620 - Piso 11.° Col. Lomas Altas 11950 México, D.F. Número de modelo reglamentario: P48F Voltaje de entrada: 100 V CA–240 V CA Corriente de entrada (máxima): 2,5 A Frecuencia de entrada: 50 Hz–60 Hz<br>Corriente de salida: 60 A + 6.7 A Corriente de salida: 4,62 A–6,7 A<br>Voltaie de salida: 4,62 A–6,7 A Voltaje de salida:

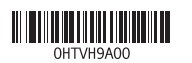

#### Información para NOM, o Norma Oficial Mexicana

La información que se proporciona a continuación se mostrará en los dispositivos que se describen en este documento, en conformidad con los requisitos de la Norma Oficial Mexicana (NOM):

#### Importador:

Printed in China. 2015-08

#### Product support and manuals

Support produits et manuels Suporte ao produto e manuais Soporte del producto y manuales Dell.com/support Dell.com/support/manuals Dell.com/support/windows Dell.com/support/linux

#### Contact Dell

Contacter Dell | Entre em contato com a Dell Póngase en contacto con Dell

Dell.com/contactdell

#### Regulatory and safety

Réglementations et sécurité | Normatização e segurança Normativa y seguridad

Dell.com/regulatory\_compliance

#### Regulatory model

Modèle réglementaire | Modelo normativo Modelo normativo

P48F

#### Regulatory type

Type réglementaire | Tipo normativo Tipo normativo

## P48F001

#### Computer model

Modèle de l'ordinateur | Modelo do computador Modelo de equipo

Dell Precision -3510

© 2015 Dell Inc. © 2015 Microsoft Corporation. © 2015 Canonical Ltd.